# Virtual Environments in Python with Venv

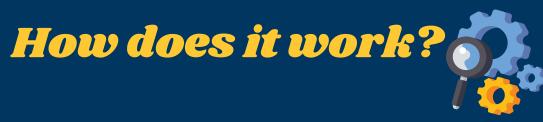

#### REQUIRED TOOL

venv (built-in in Python 3.x)

#### CREATE A VIRTUAL ENVIRONMENT

Open the terminal/command line and navigate your project directory Create a Virtual Environment (replace "myenv" with your preferred name)

python3 -m venv myenv

Windows

myenv\Scripts\activate

macOS or Linux

source myenv/bin/activate

### INSTALL REQUIRED LIBRARIES WITH

pip install package-name

If you need to install a specific package version, run for example:

pip install numpy==1.21.2

Continue working on your project.

### SAVE YOUR PROJECT DEPENDENCIES

pip freeze > requirements.txt

### THE VIRTUAL ENVIRONMENT

Once you are ready to move to another project, make sure to exit the virtual environment. This action returns you to the system's default Python environment.

deactivate

## UC SANTA BARBARA Library

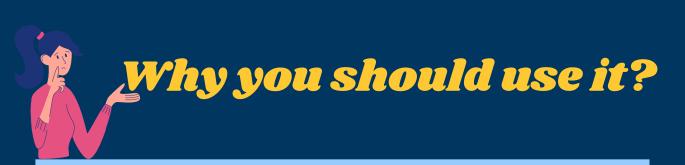

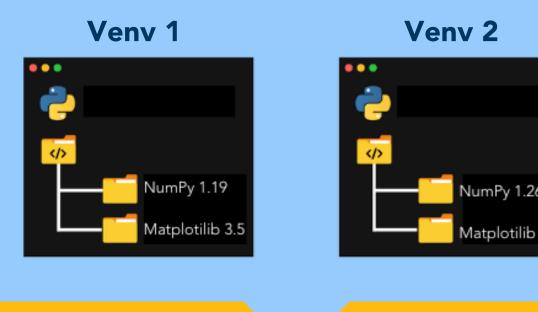

Venv operates independently, ensuring alterations to installed dependencies within one environment remain isolated from others and system-wide libraries. This isolation allows the creation of multiple virtual environments, each hosting its own Python versions and varying sets of libraries.

### Sharing & Reproducing Virtual Environments

When sharing your projects, ensure to include the 'requirements.txt' file. This file enables others to effortlessly install all necessary dependencies by running the following command in their terminal or command prompt:

pip install -r requirements.txt

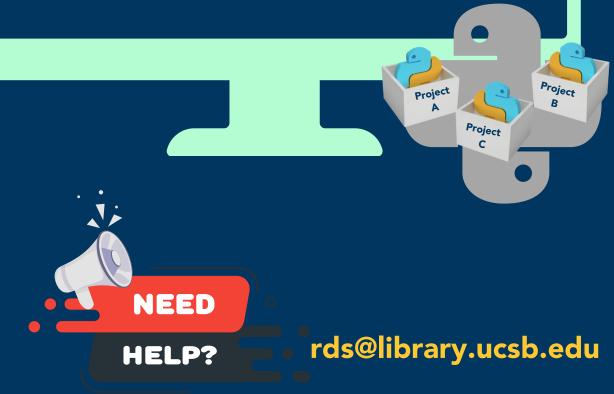

www.library.ucsb.edu **f 9 0** 

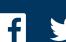

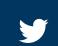